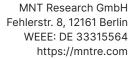

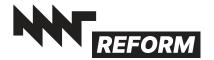

## **MNT Reform Keyboard**

Dear MNT Customer,

Thank you for purchasing the MNT Reform Keyboard. This keyboard was designed to give you the comfort of a mechanical keyboard in a small and portable size. We hope you will enjoy your new typing experience.

## **Getting Started**

Connect the keyboard to a computer using the included USB-C to USB-A cable (USB 2.0 signals).

## **Setting the Backlight Brightness**

You can adjust the keyboard's backlight brightness level by first pressing the Circle key (last key in the top row) to bring up the OLED menu and then repeatedly pressing F1 to decrease or F2 to increase the brightness. Press ESC to leave the OLED menu.

## **Modifying the Firmware and Layout**

The electronics and the firmware running on the keyboard's MCU are open source. The firmware can be modified to change the keyboard layout and OLED menu. For instructions about building the firmware, see: mntre.com/reform2/handbook/parts.html#keyboard

You can enter flash update mode conveniently from the OLED menu or pressing Circle followed by X.

If you want to install the keyboard module in a MNT Reform laptop, make sure to set the DIP switch labelled "STANDALONE" to the off position.

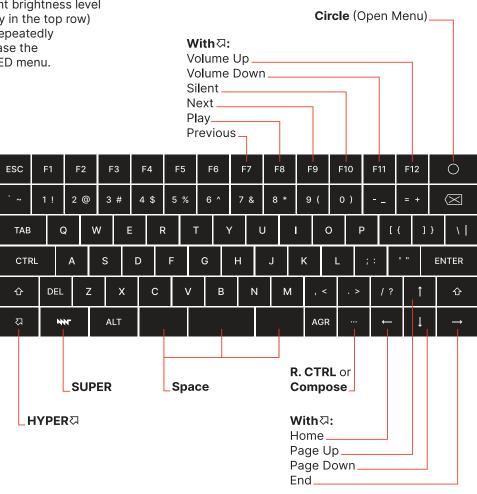

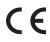

The product complies with the requirements of the European Directives and DIN standards:
EMC Directive 2014/30/EU, Low Voltage Directive 2014/35/EU ROHS Directive 2011/65/EU, DIN EN 55022:2011-12
DIN EN 55024:2016-05, DIN EN 61000-6-1:2007
DIN EN 61000-6-3:2007/A1:2011/AC:2012
DIN EN 61000-3-2:2014, DIN EN 61000-3-3:2013

Get updates and source code at: mntre.com/reform

Need help? Join **community.mnt.re** or write to **support@mntre.com** 

Join our IRC channel #mnt-reform on: irc.libera.chat

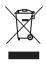

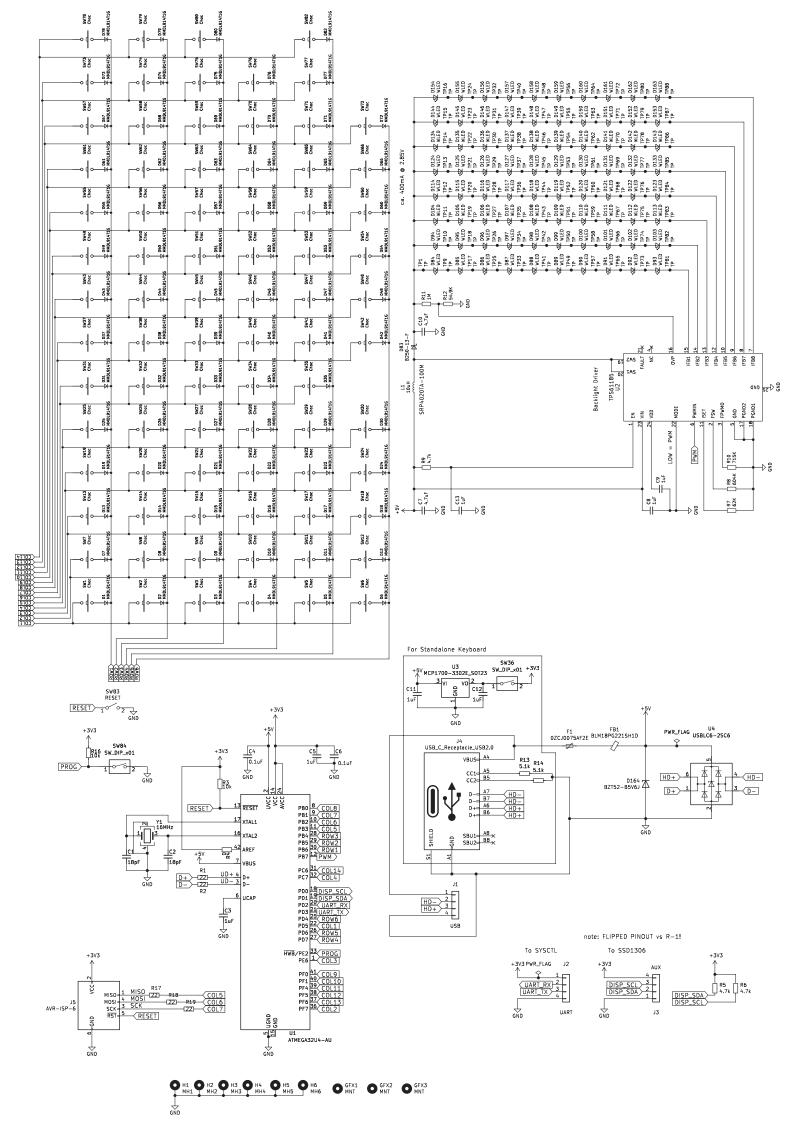